# CyberShelf: hoopla digital app

# *What do I need to use the PPLD hoopla app?*

- 1. A Pikes Peak Library District resident library card number (resident card numbers start with a 4) and PIN.
- 2. A mobile device with wireless Internet access and with iOS 6 (or newer) or Android 4.0/Ice Cream Sandwich (or newer) installed.

#### *Download & Account Registration Instructions (first-time use only):* **Step 1. Download required free app**

- Go to the Play Store or App Store on your device.
- Search for the free **hoopla digital** app and install it.

# **Step 2. Create an account**

- Open the hoopla digital app.
- Click **Sign Up** (in the lower left hand corner).
- Search for and select **Pikes Peak Library District** in the search bar.
- Enter your information to set up an account and touch **Sign Up** at the bottom of the form.

### *Browsing & Listening/Viewing Instructions:*

# **Step 1. Login**

- Open the hoopla digital app.
- Enter your account information.
- Touch **Log in** (in the lower middle of the screen).

# **Step 2. Check out movies, music albums, and TV episodes**

- Search by using the search box at the top of the screen.
- Browse by featured titles or touch **Browse All** next to MOVIES, MUSIC, or TELEVISION.
- Click on the cover image of the item you would like, then click Borrow (in the far upper right hand corner).
- For TV episodes, click on the cover image and then click Borrow next to the episode title that you would like.

# **Step 3. Listen/view current checkouts**

- Go to the hoopla home screen.
- Find **MY TITLES** and touch **SEE ALL** (on the right-hand side of the screen)
- Touch the cover image of the item you would like.
- Touch **Play** (in the far upper right hand corner).

*TIP: You do not have to do anything to return items. All hoopla digital items automatically return at the end of the check-out period.*

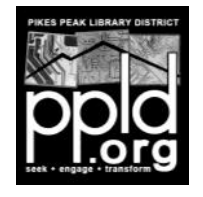

**Need further assistance?** See the TOPICS and contact information at [hoopladigital.com/support.](http://www.hoopladigital.com/support)

3/13/15 slm